# **Encrypting property values**

**On this page**

- [Generating keys for encryption and decryption](#page-0-0)
- [Configuring Teamwork Cloud encrypted property values](#page-1-0)
- [Configuring Web Application Platform encrypted property values](#page-1-1)

### <span id="page-0-0"></span>**Generating keys for encryption and decryption**

By default, properties are stored as plain text. If required, any of these properties can be encrypted. For property encryption and decryption, you need to generate a pair of keys by using our property encryption tool. The tool is provided as the encryptor.jar file and the steps below explain how to use it.

#### **Prerequisites**

The encryption tool uses Java 11. Therefore, the system PATH variable needs to point to the location of the bin folder of the Java 11 home directory, for example, C:\Java\Java11\bin or /etc/alternatives/jre\_11.

#### To encrypt properties

- 1. Click the link to download the [encryptor.jar](https://docs.nomagic.com/download/attachments/137991584/encryptor.jar?version=1&modificationDate=1695977451769&api=v2) file.
- 2. Open the command-line interface and navigate to the directory where the encryptor jar file is located.
- 3. Run the **java -jar encryptor.jar** command. You should see the information on how to use the tool as displayed below.

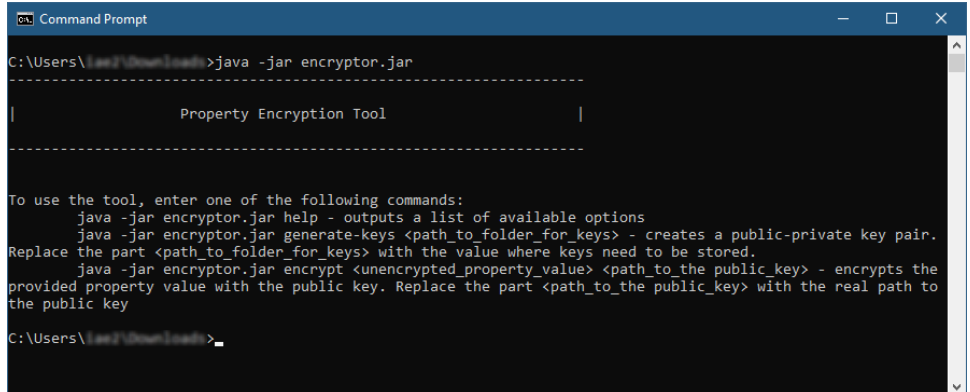

4. Run the **java -jar encryptor.jar generate-keys <path\_to\_folder\_for\_keys>** command to generate a pair of keys for property encryption and decryption. Make sure to replace the **<path\_to\_folder\_for\_keys>** placeholder with the actual path to the directory where you want to store the keys. You should see a confirmation that the keys have been successfully generated.

**Keys for encryption and decryption** (i)

After executing the command, the following keys are created in the specified directory:

- **propertiesEncryptionKey.pub** a public key used to encrypt property values.
- **propertiesEncryptionKey** a private key used to decrypt property values.
- 5. To encrypt a property, run the **java -jar encryptor.jar encrypt <unencrypted\_property\_value> <path\_to\_the public\_key>** command. Make sure to replace the **<unencrypted\_property\_value>** and **<path\_to\_the public\_key>** placeholders with the actual property value and the path to the propertiesEncryptionKey.pub file. The tool will output the encrypted property value.

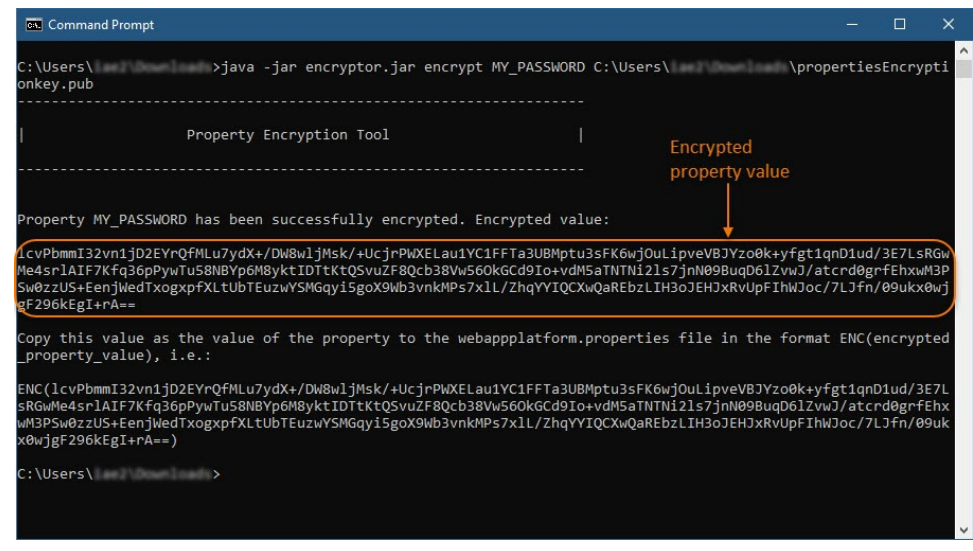

### <span id="page-1-0"></span>**Configuring Teamwork Cloud encrypted property values**

To configure Teamwork Cloud encrypted property values

- 1. Go to the <install\_root>/MagicCollaborationStudio/TeamworkCloud/configuration/ directory and edit the application.conf file.
- 2. In the application.conf file, replace the actual property value with the encrypted property value in the following format: **ENC (encrypted\_property\_value)**.

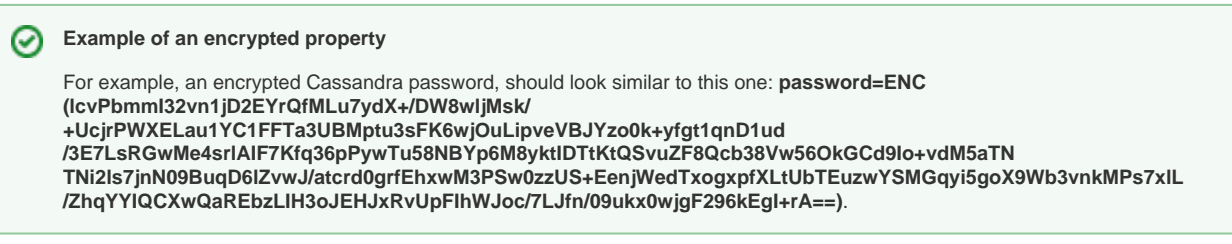

3. In the same application.conf file, add the **esi.config.decrypt\_key\_file** property and specify the path to the private key (the propertiesEncrypti onKey file) as its value, e.g., **esi.config.decrypt\_key\_file=<install\_root>/MagicCollaborationStudio/TeamworkCloud/keys/propertiesEn cryptionKey**.

#### **Private key location**

The private key (the *propertiesEncryptionKey* file) should be in the location which Teamwork Cloud can access.

4. Restart Teamwork Cloud service.

### <span id="page-1-1"></span>**Configuring Web Application Platform encrypted property values**

To configure Web Application Platform encrypted values

- 1. Go to the <install\_root>/MagicCollaborationStudio/WebAppPlatform/shared/conf directory and open the webappplatform.properties file.
- 2. In the webappplatform.properties file, replace the actual property value with the encrypted property value in the following format: **ENC (encrypted\_property\_value)**.

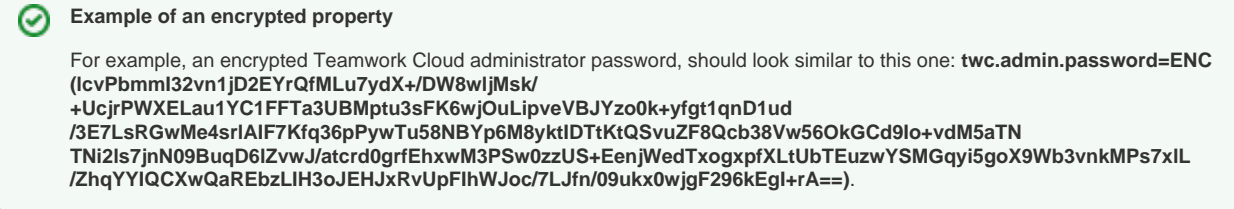

3. Go to the <install\_root>/CATIANoMagicServices/WebAppPlatform/conf directory and open the catalina.properties file.

Λ

4. In the catalina.properties file, add the **properties.encryption.private.key.location** property and specify the path to the private key (the prope rtiesEncryptionKey file) as its value, e.g., **properties.encryption.private.key.location=<install\_root>/MagicCollaborationStudio/WebApp Platform/conf/keys/propertiesEncryptionKey**.

## **Private key location**

The private key (the propertiesEncryptionKey file) should be in the location which Web Application Platform can access.

5. Restart Web Application Platform service.